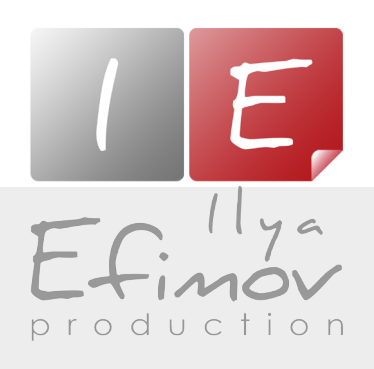

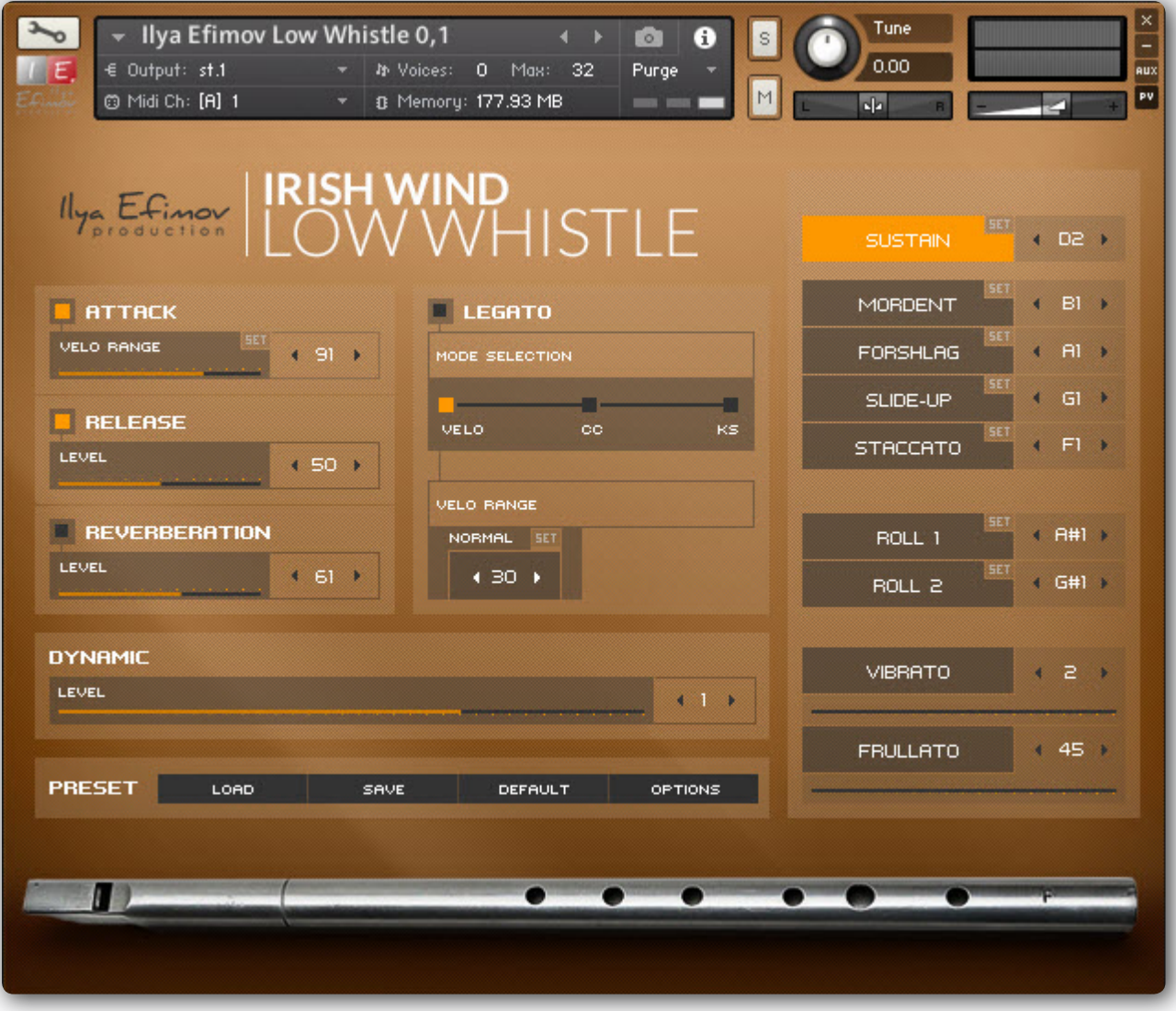

## IRISH LOW WHISTLE

### User's Manual

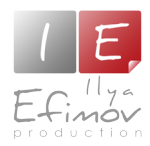

 $\bullet$ 

♪

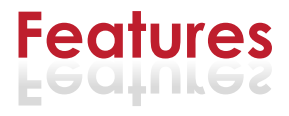

#### Features:

- 1 Gb ncw compressed format
	- 1176 samples, 44,1 Hz \24 bit, stereo
- 2 natural legato types: normal and glissando
- 9 different articulations
- Realistic dynamic from *p* to *f*
- $\bullet$ Two vibrato types
- $\bullet$ Control of realistic vibrato and frullato
- $\bullet$ Reassignable keyswitches and midi-controllers
- $\sqrt{ }$ 3 modes of legato performance
- ♪♪♪♪♪♪♪♪♪♪♪♪ $\bullet$ Repetition key
- $\bullet$ Attack mode
- $\bullet$ 6 round-robin for staccato

You cannot use the "Libraries" tab to "Add Library" for this product. Only encoded and locked "Powered-By-Kontakt" libraries are loaded through the "Libraries" window.

In NI KONTAKT browser enter the folder in which you installed ("Efimov Winds" for example) and load patch Ilya Efimov Low Whistle.nki.

If you use a typical buffer size preloading in Kontakt, this library will use 196 MB of RAM.

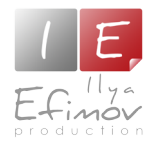

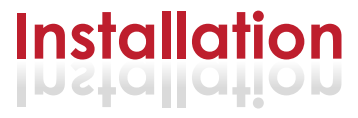

1. Please go to the download links you received after purchase and download all of the files.

2. Make sure you put all downloaded files into a single folder.

3. 1. Unpack the downloaded file to any folder.

To extract your files we recommend using Winrar for PC users, or UnrarX or Rar-Expander for the Mac. They're all free and you can find them here:

http://www.rarlab.com/ (for PC users) http://www.unrarx.com/ (for MAC users) http://download.cnet.com/unRAR/3000-2072\_4-26159.html (for PC users) http://rar-expander.en.softonic.com/mac (for MAC users)

3.2. Place 'Ilya Efimov Low Whistle.nki' file into the root library folder.

3.3. Please check the file structure.

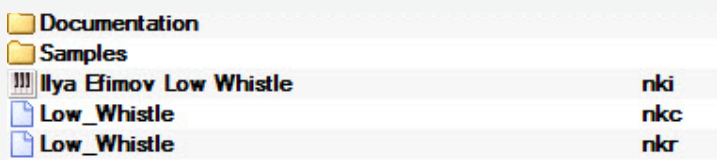

4. You need to have the full retail version of Kontakt 5.4 or later to use this li brary. **The free Kontakt Player does NOT support this library .**

5. Open the Kontakt 5 browser (look on the left-hand side of the Kontakt user interface) and click the "Files" tab. Find the library folder, which you extracted earlier, and double click on the Ilya\_Efimov\_Low\_Whistle.nki file which should be in that folder. You can use the Quick-Build Database option to allow Kontakt to find and store the location for faster browsing and loading.

You cannot use the "Libraries" tab to "Add Library" for this product. That feature is only available for encoded & locked "Powered-By-Kontakt"

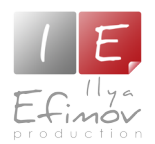

# **Getting Started**

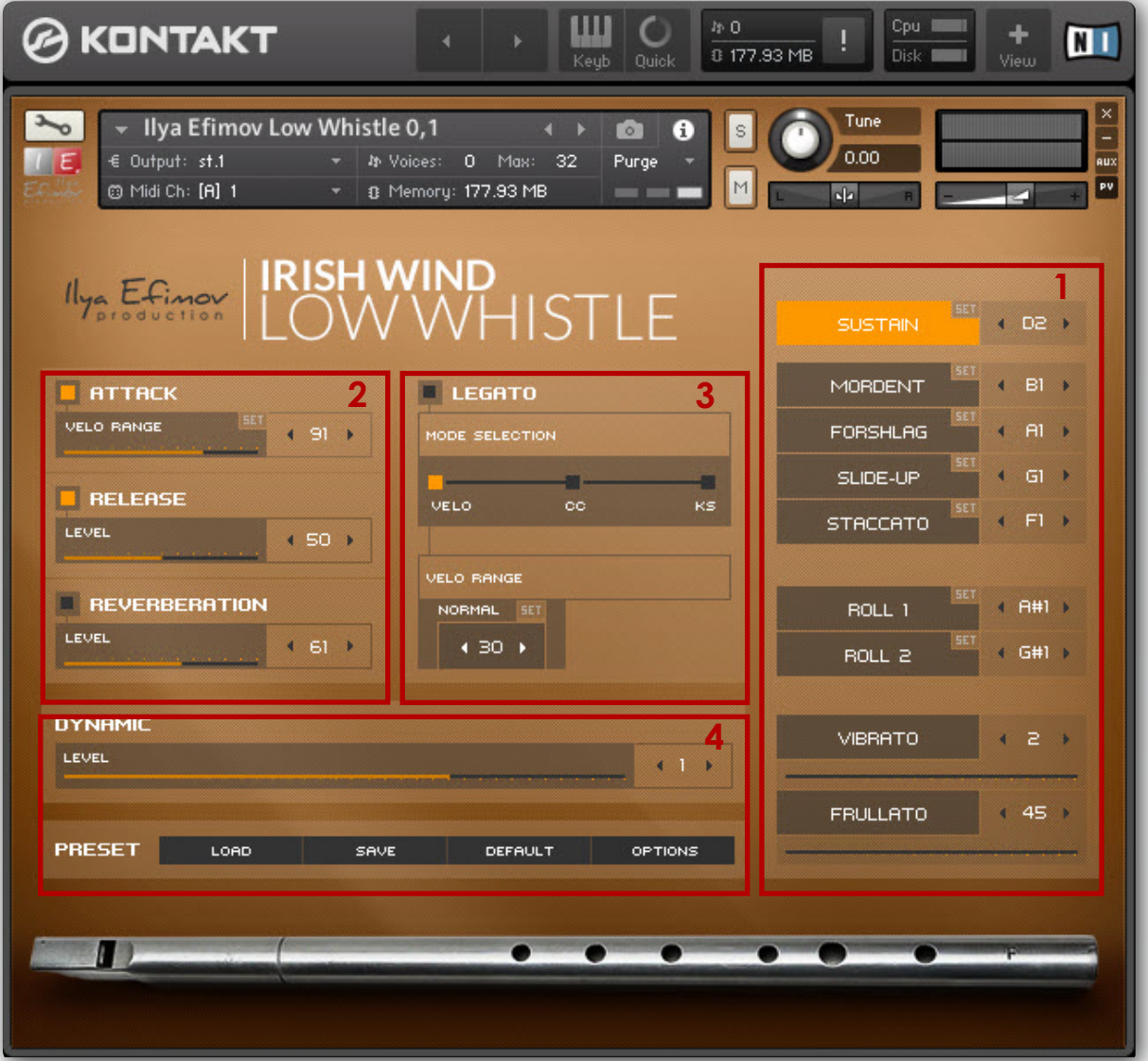

The GUI's main page is divided into a few blocks: artulculations[1], options[2], legato[3], preset block and dynamic control[4].

The Kontakt keyboard is divided as follows:

operating range is blue, switching articulations are red, the various options are colored yellow, blue and green.

Tin Whistle range:

here are several variations of tin whistle, which differ in range. Our library is tin whistle in **D**. The instrument's range is from the **D2** to **D4** (musical range). D3 - D5: MIDI range.

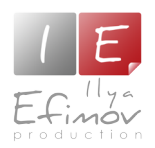

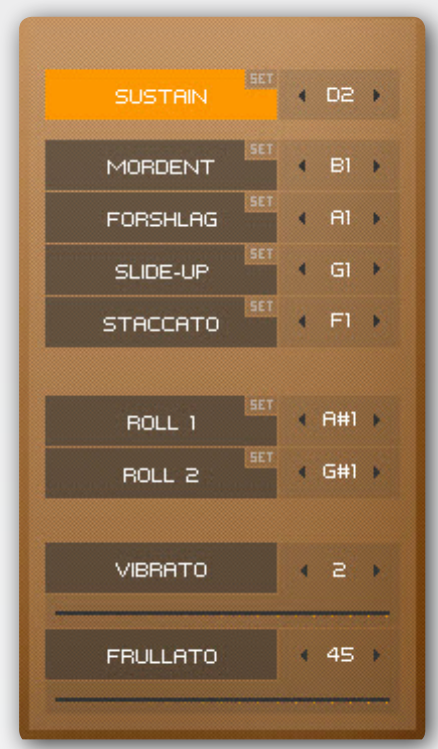

The articulations are divided into 3 groups.

**Group One** (3): natural dynamics, vibrato and frullato are used for the first and subsequent le gato notes.

**Articulations** Articulations

To vary the sound's dynamics from pp to ff use MIDI controller (CC1 default).

To add vibrato and frullato to notes being played, use MIDI controllers

(by default: Vibrato - CC2, frullato - CC45)

You can switch to vibrato articulation directly us ing C2 keyswitch.

**Group Two** (4): mordent, forshlag, slide-up and staccato can only be used for non-legato (nonoverlapping) notes.

If the Legato mode is *off* you can use any articu lation at any time.

If the Legato mode is *on* you can choose any of 4 articulations for the first nonlegato note played.

**Group Three** (2): roll 1, roll 2. These articulations can replace any articulation, when the note is sounding.

You can switch between articulations by clicking directly on their name or by us ing the midi-keybord keyswithes. To the right of the articulation name you will see the note name to switch to the articulation. You can change the note using the arrows or using "Set" button. Click on the "Set" button, Click on the "Set" button, and then press the desired key on the MIDI-keyboard.

You can use "repetition key" (E1) to repeat the last note.

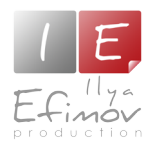

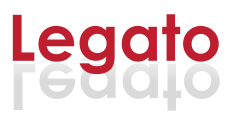

#### **E** LEGATO MODE SELECTION VELO  $_{\rm cc}$ VELO RANGE NORMAL SET  $\leftarrow$  30  $\rightarrow$

Legato mode is enabled by default. To turn off the Legato mode use ON or OFF button at the "Legato" section or Keyswitch **C1**. This keyswitch is Velocity-dependent. If the velocity is more than 64, the Legato mode is enabled. Otherwise it is turned off. To perform legato notes, you must play overlapping notes.(i.e. the second note must be played before the first note is released).

#### **Using legato types**

There are three legato types: normal legato, slow legato and glissando. For easy switching between legato types during realtime play, there are three dif ferent options: play notes using Velocity, switching by a keyswitch and using a MIDI-controller. To select a method to switch between the legato types use the "mode selection" switcher.

#### *1. Velo.*

Switching between legato types using note velocity.

You can change the threshold of the ranges by adjusting the values of Legato using arrows or SET button. Click to the button and play note on the MIDI key board with the desired velocity.

#### *2. KS.*

Switching the keyswitches.

If this way is selected, velocity level will not affect the change in legato types. In this mode, if no keyswitches are used, legato remains "normal". To change the normal legato to glissando press and hold **E2**. Slow legato will be active as long as the key is held.

#### *3. CC.*

Switching using a MIDI-controller (CC5 by default) The desired legato type will be selected depending on the CC position

#### **Attack option**

If you wish to play a note with an accent, just play the note with high velocity. You can change the velocity threshold to play an accented note. To do so, please use the arrows. Or easier still, use the SET button. Click

on the button and play a note with the velocity which you would like to use. This velocity value will be set. Use **B0** key to turn on\off attack mode. This keyswitch is velocity-dependent. If the velocity is more than 64, the Attack is enabled.

#### **Release sound**

The release sound will only be heard at the end of non-legato notes. You can control the volume of the release or turn off it. To turn off Release use ON or OFF

button at "Release" section or Keyswitch **A#0**. This keyswitch is Velocity-depen dent. If the velocity is more than 64, the Release is enabled.

#### **Reassignment of the keyswiches and midi-controllers**

You can change any keyswitch or MIDI-controller, using one of several methods:

\* Use the arrows located to the leaft and right of the keyswitch cell.

\* Drag the mouse up or down while holding the left mouse button, with the cursor initially positioned over the selected cell's value.

\* Use the "Set" button in order to specify the desired keyswitch directly with

a MIDI keyboard. To do this, click on the "Set" button, then press the desired key on the MIDI-keyboard. Voila! Your key switch is assigned.

All keyswitch changes will result in cor responding Kontakt keyboard color changes.

Click to the "Option" button to change other keyswitches.

#### **Presets**

All changes you make on the "Option" page can be stored in a user preset on youe HDD by using the "SAVE" button on the main page. To load the saved user settings, use the "Load" button. To revert to the default settings, click the "Default" button. Returning the settings to their default state may also be done by using the C6 key. This is helpful in correctly opening any MIDI examples from us and other users

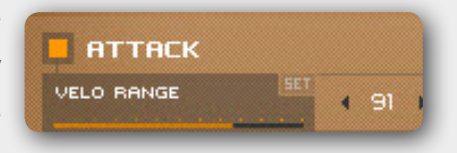

 $\leftarrow$  50  $\rightarrow$ 

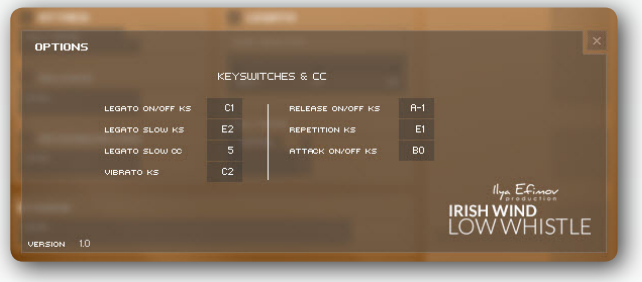

**BELEASE** 

LEVEL

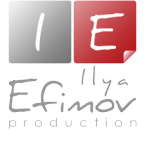

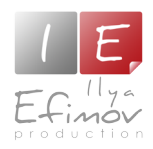

#### **Keyswitch and CC list (by Default)**

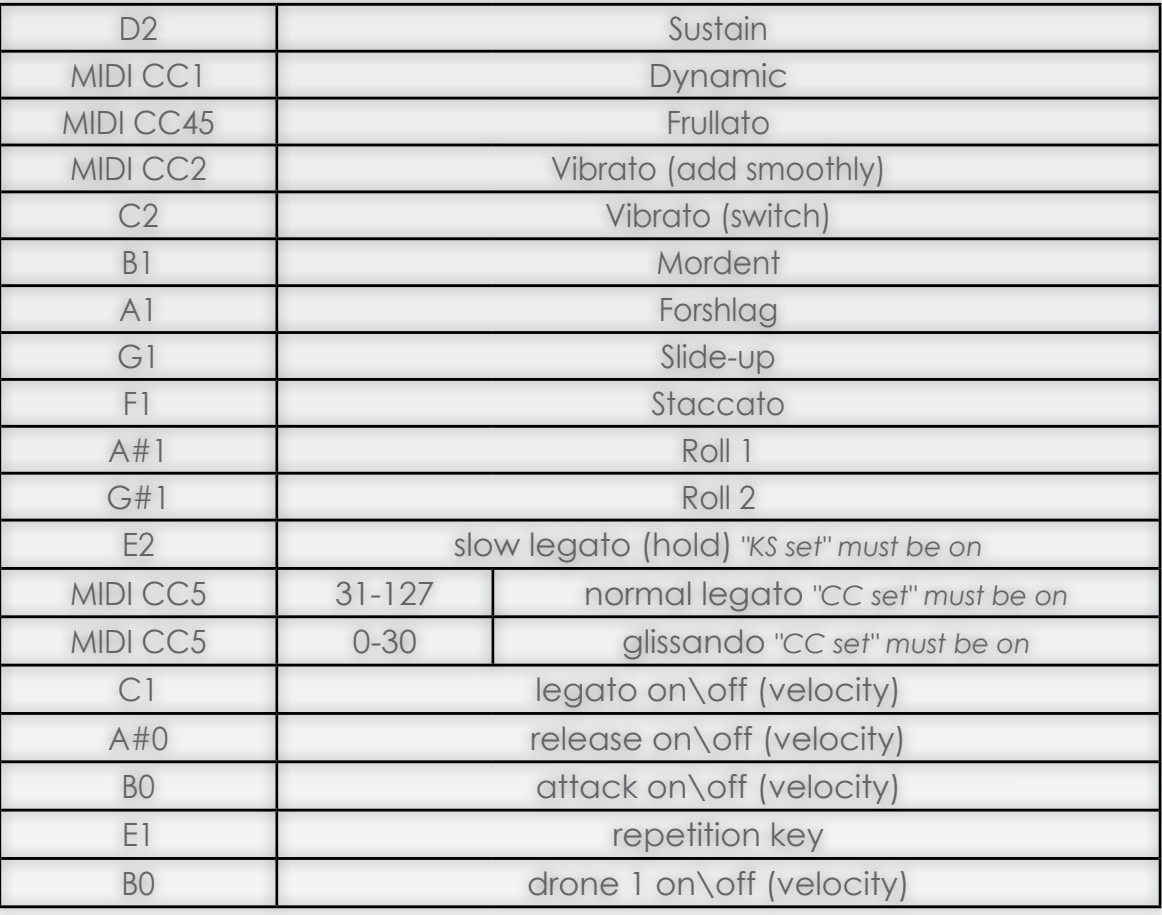

#### **Credits**

Produced by Ilya Efimov Creation and development: Ilya Efimov Low Whistle: Alex K. Recorded at Alexandr Rusanov Studio GUI design: Alexey Sirotkin & Ilya Efimov Manual: Ilya Efimov English edition: Dale Skiba Script: Ilya Efimov Special thanks to Günter Hirscher